## Submitting Your IPMHVC Manuscript through ConfTool

Log in and select "Your Submissions"

You should then see two submissions: your original abstract and a new "Full Paper" that has the same abstract ID with a 1 in front. We have copied all your author information and abstract over to the Full Paper for your convenience. Provided you are not making any changes to authors or affiliations, you simply select "Upload Contribution". If you wish to make changes, you can do so through "Edit Contribution Details".

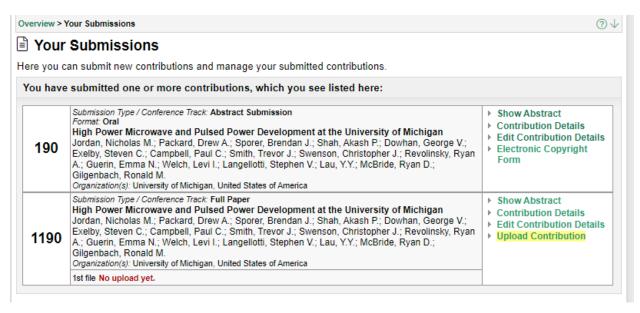

On the following page you can upload your manuscript. We are requesting they be submitted in Word format, and the maximum file size is 10 MB. If you have large or high resolution pictures within your manuscript, you might be over this limit. In Word, you can compress these pictures to greatly reduce the file size, though it is recommended that you save a copy with the **uncompressed** pictures, as there may be some loss of resolution.

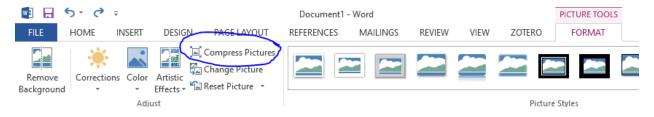

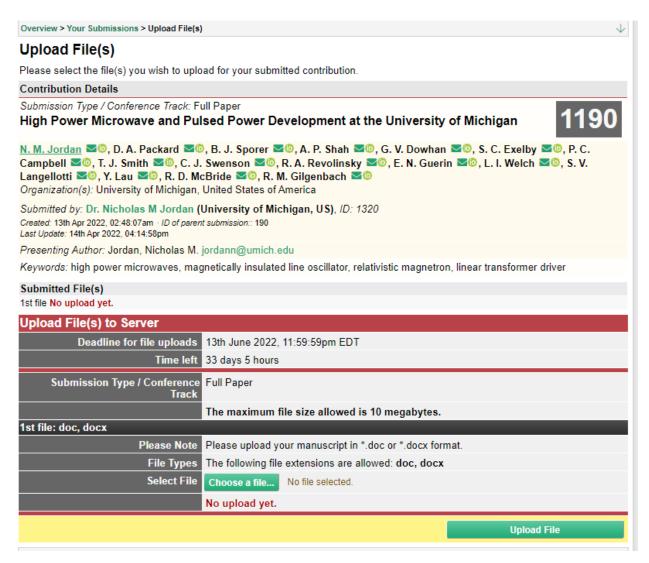

As shown here, the deadline for submissions is June 13. Please ensure you are using the appropriate template from the IPMHVC website, and following the defined formatting.